## **Skill details**

Skills in the Verba Performance and Quality Management system provide a logical layer in the evaluation process. By assigning a skill to a question in the evaluation form, supervisors and contact center managers are able to measure the performance of a given skill set in the contact center organization. Dashboard widgets and report templates are available to visualize and get an insight into the skill performance trends.

Skill administration is available only for the quality management administrators by selecting the **Quality Management/ Skills** submenu.

## **Creating a skill**

You can create a new skill by clicking on the **Add New Skill** link on the **Quality Management/ Skills** page. After selecting the link, the following page is opened.

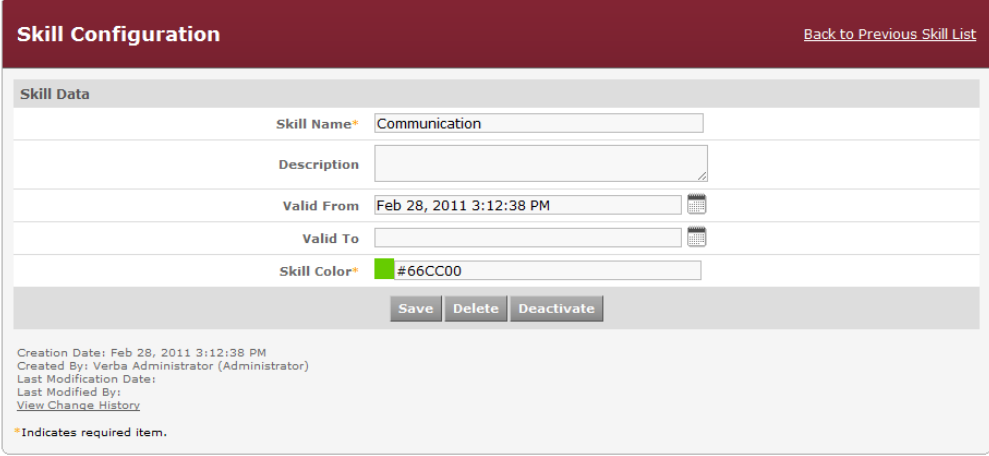

## The following table describes the available fields:

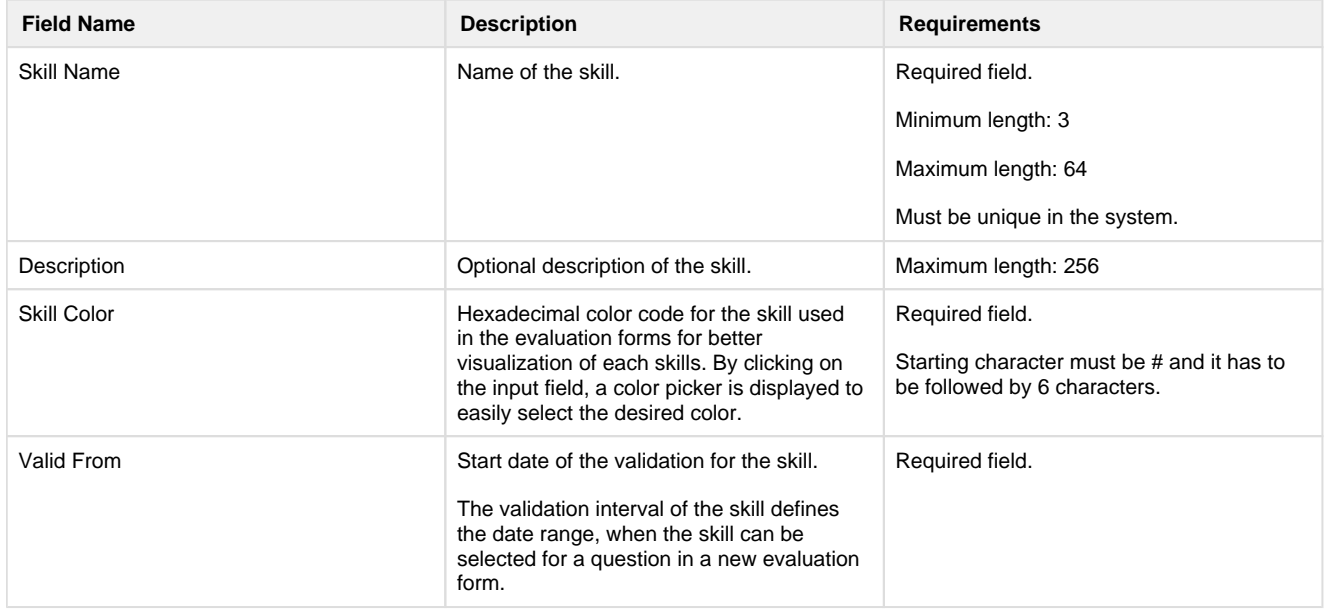

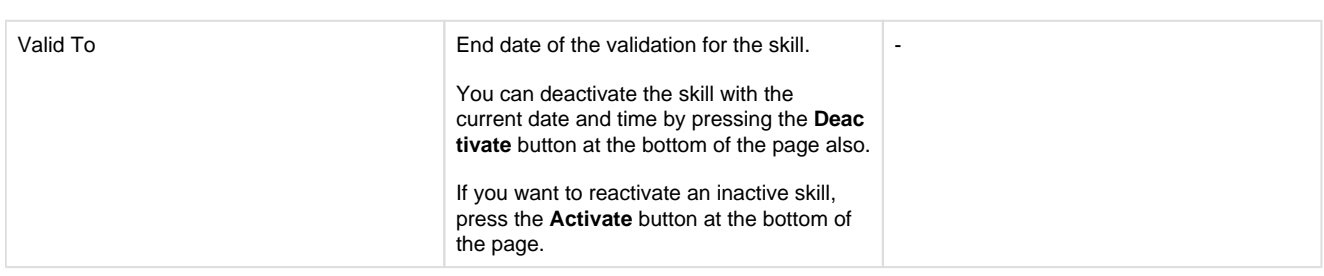

After filling out the form, press the **Save** button to save skill data into the database.

## **Modifying and deleting skills**

To edit skill data, you have to click on the desired row of the table showing configured skills. After clicking on the row, a new page opens automatically.

To have changes take effect, push the **Save** button. All conditions, which are described in the previous parts, have to be met. You can freely modify any setting of the skill, but you have to be aware, that the changes will effect all associations for the given skill e.g. changing the name of the skill, will be also reflected in the reports and data associated with the skill, will be displayed under the new name.

You can delete the skill by pressing the **Delete** button. Deletion of a skill is only enabled if no evaluation form question is associated with the skill. Once a skill is set for a question in an evaluation form, the skill cannot be deleted.